## **DIRETRIZES PARA PREENCHIMENTO DO FORMULÁRIO ELETRÔNICO DE GERAÇÃO DA FICHA CATALOGRÁFICA**

**Nome do Autor:** é responsável pela elaboração da obra.

a) Digite seu primeiro nome e nomes/sobrenomes intermediários (se for o caso). b) Apenas as letras iniciais em maiúsculo.

**Último Sobrenome :** digite seu último sobrenome com as letras iniciais em maiúsculo.

*Exemplo: Fabiana Braga dos Santos (***Fabiana Braga dos** *= nome /* **Santos** *= sobrenome)*

*Exemplos para sobrenomes compostos (grau de parentesco, lugar, ligados por hífen,outros)*

*Mário Maia Júnior (***Mário** *= nome /* **Maia Júnior** *= sobrenome)*

*João Carlos do Espirito Santo (***João Carlos do** *= nome /* **Espirito Santo** *= sobrenome)*

*Marina Monte Verde (***Marina***= nome /* **Monte Verde** *= sobrenome)*

*Ziza Lykke-Seest (***Ziza***= nome /* **Lykke-Seest** *= sobrenome)*

#### **Título do trabalho: subtítulo (se houver)**

a) O título deve ser reproduzido tal como aparece no documento apenas com a primeira letra da palavra inicial em maiúsculo (exceção dos nomes próprios);

b) O subtítulo deve ser reproduzido tal como aparece no documento após o título e dois pontos (:) com iniciais em minúsculo (exceção dos nomes próprios);

*Exemplo: As políticas públicas de educação no Brasil: breves reflexões a partir da obra de Dermeval Saviani*

**Trabalho:** tipo de trabalho produzido e grau obtido. Selecione **tese** quando for concluído o **doutorado**, **dissertação** quando for concluído o **mestrado**, **monografia de especialização** para cursos de **especialização** *latu sensu,* **trabalho de conclusão de curso para monografias, artigos e relatórios de estágio apresentados** como trabalhos finais dos cursos de **graduação**.

**Programa ou Curso**: selecione a opção a qual você pertence e defendeu seu trabalho.

*Exemplo:* Administração de empresas

**Centro ou campus:** selecioneo centro ou campus ao qual está ligado o seu Programa de Pós-Graduação, curso de graduação ou especialização.

Exemplo: Centro de Estudos Sociais Aplicados

**Nome do (a) orientador (a):** como co-responsável pelo trabalho, digite o nome do seu orientador e nomes/sobrenomes intermediários, se for o caso. Apenas as primeiras letras iniciais em maiúsculo.

### *Exemplo: Maria Marques Martins*

**Prof. ou Profª.:** assinale a opção para que o programa diferencie a forma feminina ou masculina ao designar essa função no texto da ficha catalográfica.

**Títulação-Orientador:** escolha a opção referente a titulação do (a) orientador (especialista, mestre (a) ou doutor (a).

**Cidade:** Local em que o trabalho foi defendido.

Ano: registre o ano em que o trabalho foi defendido.

**Ilustrações:** referem-se a desenhos, esquemas, fluxogramas, fotografias, gráficos, mapas, organogramas, plantas, quadros, retratos, entre outras.

**Número de páginas:** registre o total de páginas do trabalho.

**Palavras-chaves:** assuntos (palavras ou expressões) que representam o conteúdo do trabalho.

Ao clicar em **Enviar** o programa gera a ficha de identificação da obra, como um arquivo pdf, disponível para *download* e/ou impressão como exemplo abaixo.

## **REFERÊNCIAS**

UNIVERSIDADE FEDERAL DE SANTA CATARIANA. Diretrizes para elaboração da ficha de identificação da obra. Florianópolis, SC: UFSC, [2010?]. Disponível em: <[http://portalbu.ufsc.br/](http://www.uece.br/biblioteca/index.php/noticias/14-lista-de-noticias/300-formulario-eletronico-de-elaboracao-da-ficha-catalografica)>. Acesso em: 04 ago. 2014.

Dados Internacionais de Catalogação na Publicação

Universidade Estadual do Ceará

Sistema de Bibliotecas

Lima, Antonia de Maria da Luz. O ensino da geografia nas turmas de EJA: um estudo sobre a experiência do colégio Santo Inácio em Fortaleza-CE [recurso eletrônico] / Antonia de Maria da Luz Lima. - 2014. 1 CD-ROM: il.; 4 34 pol.

CD-ROM contendo o arquivo no formato PDF do trabalho acadêmico com 81 folhas, acondicionado em caixa de DVD Slim  $(19 \times 14 \text{ cm} \times 7 \text{ mm})$ .

Trabalho de Conclusão de Curso (graduação) -Universidade Estadual do Ceará, Centro de Ciências e Tecnologia, Graduação em Geografia, Fortaleza, 2014.<br>Orientação: Prof.ª Dra. Célia Maria Machado de Brito.

1. Educação de Jovens e Adultos. 2. Ensino de Geografia. 3. Metodologia. I. Título.

Passos para transferência da ficha catalográfica gerada em PDF para o WORD: Obs.: para este tutorial foi utilizado o software "Adobe Reader".

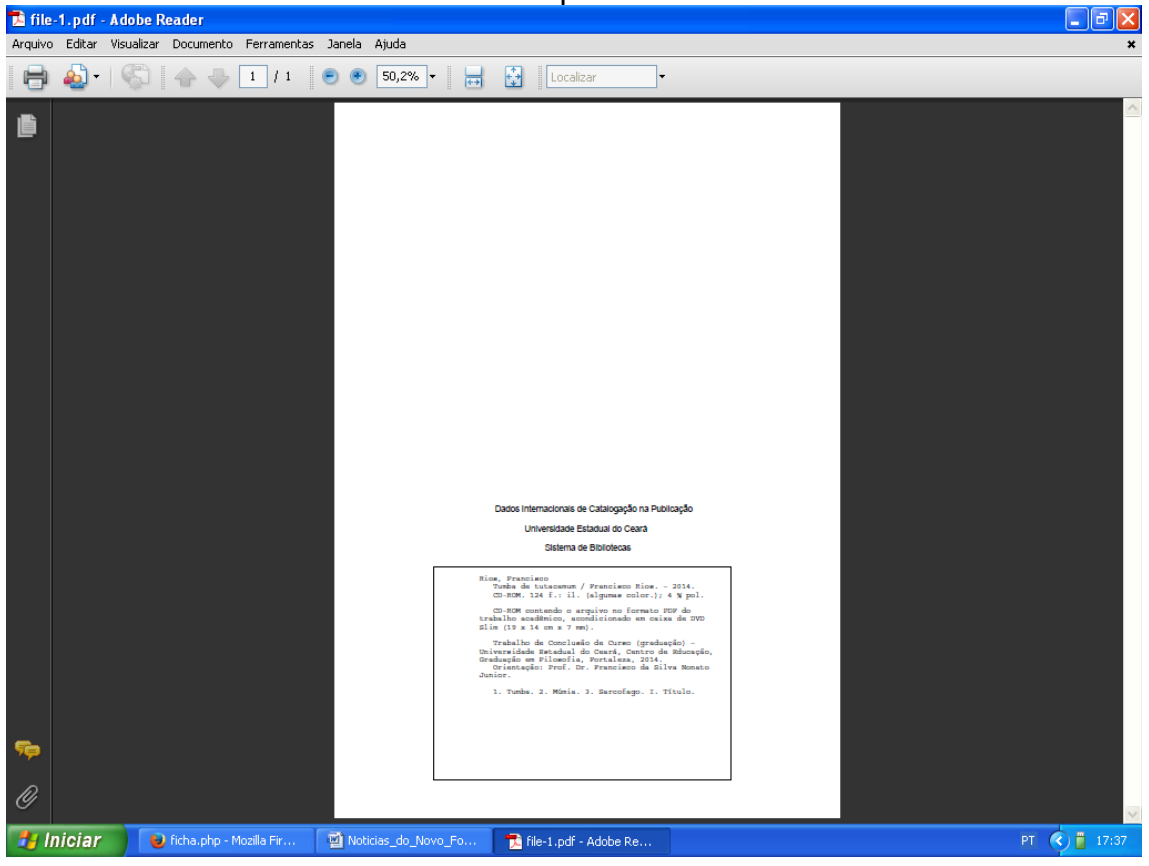

Salvar o arquivo em PDF

# Menu Ferramentas → Selecionar & zoom → Ferramenta Instantâneo

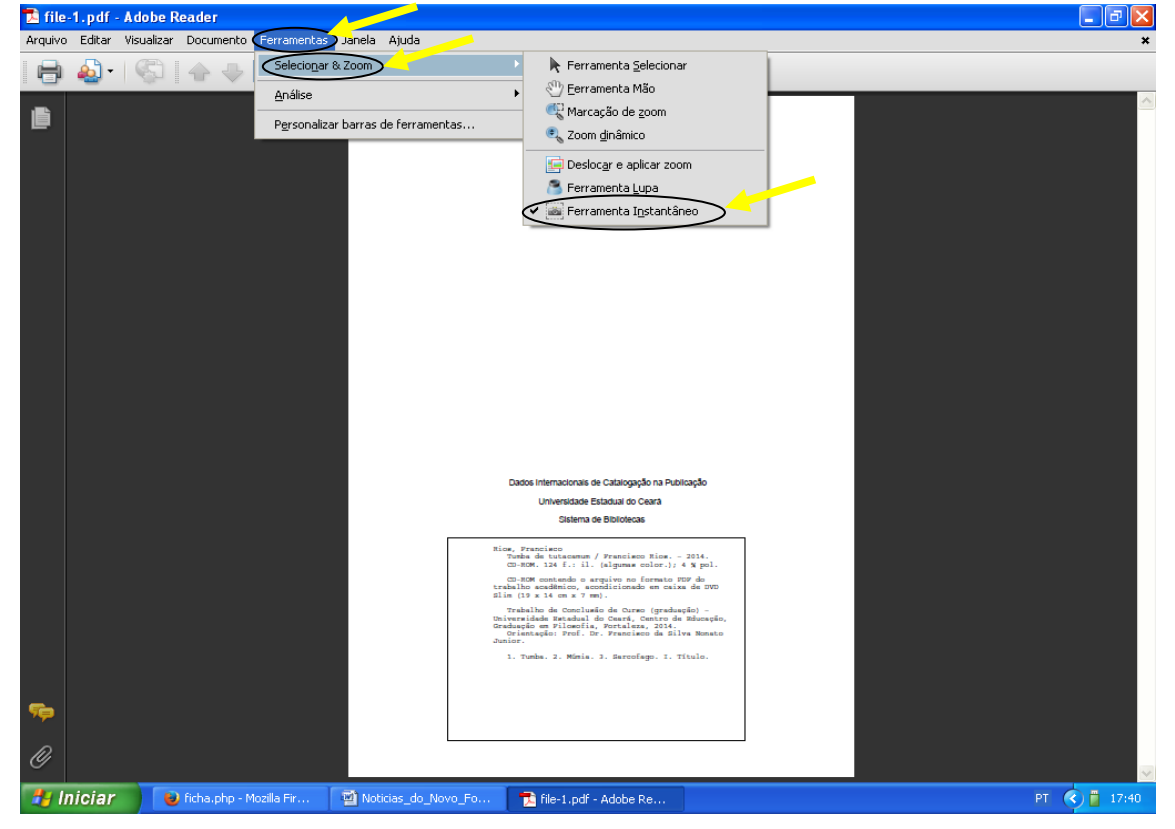

Cursor se transforma em sinal de  $+ \rightarrow$  selecionar o cabeçalho e o quadro dos dados da ficha  $\rightarrow$  clique com o botão direito do mouse sobre a parte selecionada  $\rightarrow$  copiar gráfico

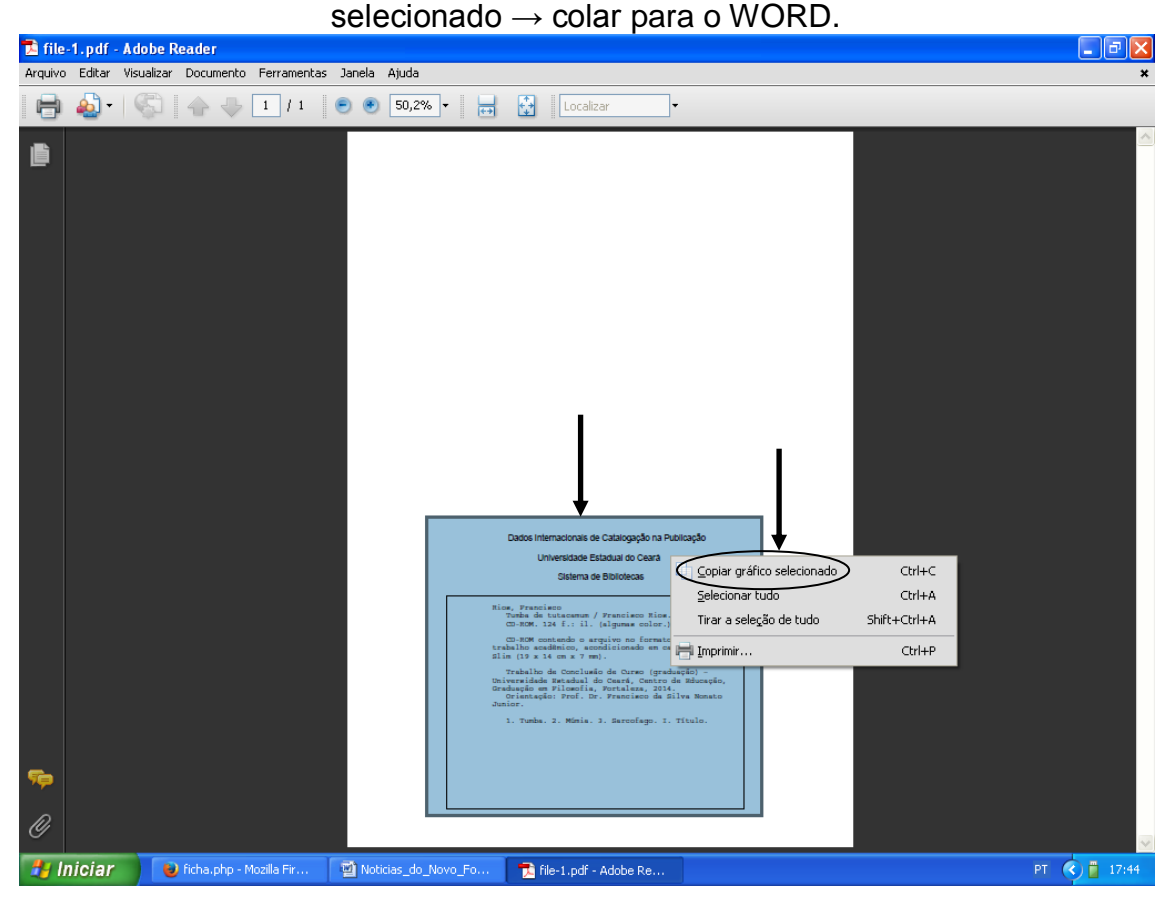

**[CLIQUE AQUI PARA ELABORAR A FICHA](http://uece.br/biblioteca/system/ficha/)**